# **Conductivity Circuit**

EZO<sup>™</sup> class embedded Electrical Conductivity circuit

### **Features**

#### Reads

- Conductivity
- Total dissolved solids
- Practical salinity units
- Specific gravity of sea water
- Accuracy +/- 2%
- Full E.C. range from 0.07 μs/cm to 500,000+ μs/cm
- Temperature dependent or temperature independent readings
- Flexible calibration protocol supports single point or dual point calibration
- Calibrate to any E.C. value
- Calibration required only once per year
- Data format is ASCII

#### Two data protocols

- UART asynchronous serial connectivity (RX/TX voltage swing 0-VCC)
- I<sup>2</sup>C (default I<sup>2</sup>C address 0x64)
- Operating voltage: 3.3V to 5V
- Works with any off-the-shelf two conductor conductivity probe
- Works with any K value from K 0.1 to K 10

#### Sleep mode power consumption

• 0.4mA at 3.3V

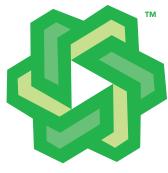

#### Description

The Atlas Scientific<sup>™</sup> EZO<sup>™</sup> class embedded electrical conductivity circuit is our 6th generation embedded electrical conductivity circuit. The EC-EZO<sup>™</sup> electrical conductivity circuit can work with any off-the-shelf two conductor conductivity probe from K 0.1 to K 10. This includes any value between K 0.1 and K 10 such as K 0.66 or K 4.78. This device reads electrical conductivity from an E.C. probe/sensor/electrode. This device does not include an E.C. probe/ sensor/electrode.

V 3.4 This is an evolving document check back for updates.

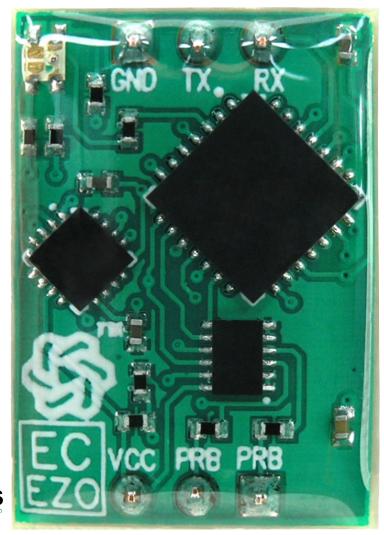

Patent pending

Atlas-Scientific.com

#### Conductivity Circuit <sub>EZO™</sub>

This is sensitive electronic equipment. Get this device working in a solderless breadboard first. Once this device has been soldered it is no longer covered by our warranty.

This device has been designed to be soldered and can be soldered at any time. Once that decision has been made, Atlas Scientific no longer assumes responsibility for the device's continued operation. The embedded systems engineer is now the responsible party.

# Contents

| Circuit identification            | 4  |
|-----------------------------------|----|
| System overview                   | 6  |
| Power consumption                 | 7  |
| Pin out                           | 8  |
| Device operation                  | 9  |
| Wiring diagram                    | 11 |
| Conductivity probe range          | 12 |
| Resolution                        | 13 |
| Calibration theory                | 14 |
| Design considerations             | 17 |
| Power and data isolation          | 17 |
| Board mounting                    | 20 |
| Calibartion UART Mode             | 30 |
| Calibartion I <sup>2</sup> C Mode | 52 |

# **UART Mode**

| <b>UART command quick reference</b>       | 22       |
|-------------------------------------------|----------|
| L                                         | 23       |
| С                                         | 24       |
| R                                         | 25       |
| К                                         | 26       |
| Τ                                         | 27       |
| 0                                         | 28       |
| Cal                                       | 30       |
| Name                                      | 32       |
|                                           | 33       |
| Response                                  | 34       |
| Status                                    | 35       |
| Sleep                                     | 36       |
| Serial                                    | 37       |
|                                           | 38       |
| Factory                                   | 30<br>39 |
| I2C                                       |          |
| Manual switching to I <sup>2</sup> C mode | 40       |
| Plock                                     | 41       |
| Circuit dimensions                        | 66       |
|                                           |          |
| Circuit Footprint                         | 67       |

#### Conductivity Circuit EZO™

# I<sup>2</sup>C Mode

| I <sup>2</sup> C mode                    | 44        |
|------------------------------------------|-----------|
| Data from a read back event              | 45        |
| I <sup>2</sup> C timing                  | <b>46</b> |
| I <sup>2</sup> C command quick reference | <b>47</b> |
| L                                        | <b>48</b> |
| R                                        | <b>49</b> |
| К                                        | 50        |
| Τ                                        | 51        |
| Cal                                      | 52        |
| Ο                                        | 55        |
| I                                        | 57        |
| Status                                   | 58        |
| I <sup>2</sup> C Address change          | <b>59</b> |
| Sleep                                    | 60        |
| Serial                                   | 61        |
| Factory                                  | 62        |
| Manual switching to UART mode            | 63        |
| Plock                                    | 64        |
| Datasheet change log                     | 68        |
|                                          |           |
| Warranty information                     | 70        |

# **Conductivity Circuit**

EZO<sup>™</sup>

# **Circuit identification**

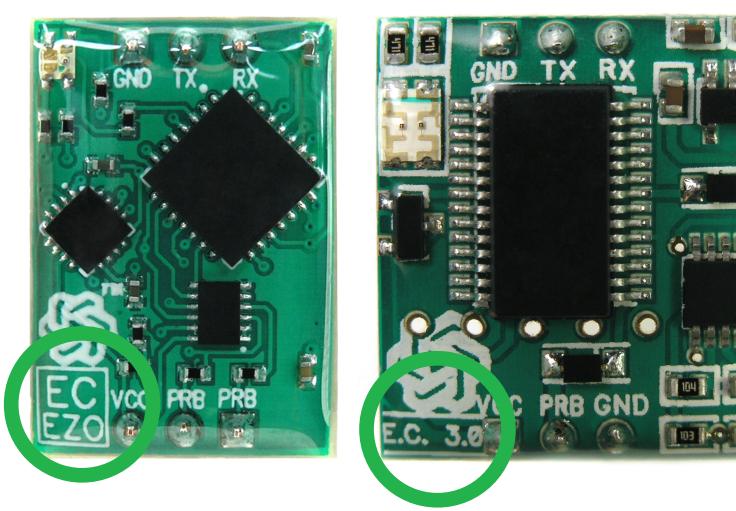

#### EZO<sup>™</sup> Class Circuit

If your Atlas Scientific<sup>™</sup> Conductivity Circuit says "EC EZO" you are viewing the correct datasheet.

#### Legacy Circuit

If your Atlas Scientific<sup>™</sup> Conductivity Circuit says "E.C. 2.0, or 3.0" you are viewing the *incorrect datasheet*. Many functions will not will not work on legacy circuits.

To view the legacy datasheet **click here**.

# **Conductivity Circuit**

EZO<sup>™</sup>

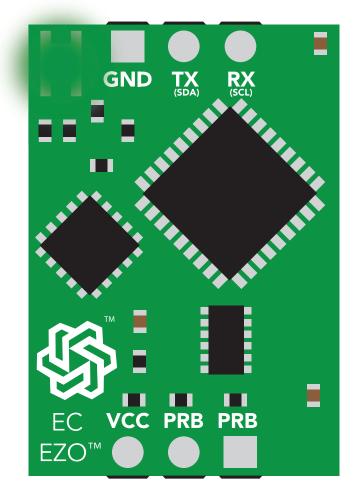

# UART Mode

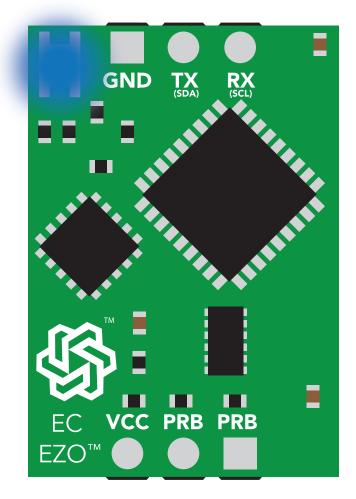

I<sup>2</sup>C Mode

AtlasScientific Environmental Robotics Conductivity Circuit

# System overview

The EZO<sup>™</sup> class conductivity circuit is a small footprint computer system that is specifically designed to be used in robotics applications where the embedded systems engineer requires accurate and precise measurements of Electrical Conductivity (EC), Total Dissolved Solids (TDS), Salinity and Specific Gravity (SG) of sea water. It is important to keep in mind that the EZO<sup>™</sup> class conductivity circuit can only be used to take measurements in liquids where the solvent is water.

The EZO<sup>™</sup> class conductivity circuit is an extremely complex device consisting of multiple layers. The first layer of the device is the conductivity probe driver. A conductivity probe is a passive device that outputs no electrical signal. The EZO<sup>™</sup> class conductivity circuit transmits an alternating current square wave at varying frequencies. The varying frequencies (23.81 Hz to 41.27 KHz) of the alternating current square wave is absolutely critical to accurately reading the conductivity.

It is important for the embedded systems engineer to keep in mind that the Atlas Scientific<sup>™</sup>EZO<sup>™</sup> class embedded electrical conductivity circuit is discharging a small electrical current into the water. This small current creates an interference field that can be detected by other devices such as a pH probe. This may make other devices inaccurate. Because of a wide range of factors that are unique for each implementation of the device, it is not possible for Atlas Scientific to know the size of this interference field. It is best practice to electrically isolate the EZO<sup>™</sup> class conductivity circuit from other devices.

The second layer of the EZO<sup>TM</sup> class conductivity circuit is the analog signal processing layer. This layer is also known as the convolution layer. This is where the input signal is combined with the system's functions to find the output signal. Where convolution is mathematically defined as:

$$y(t) = (x * h)(t) = \int_{\{a\}}^{\{b\}} x(\tau)h(t - \tau), d\tau$$

The third layer of the EZO<sup>™</sup> class conductivity circuit is the operating system and communications layer. In this layer, a master device communicates with the EZO<sup>™</sup> class conductivity circuit via asynchronous serial communication (UART/RS232 with a voltage swing 0-VCC), or an I<sup>2</sup>C communications protocol.

# **Conductivity Circuit**

EZO<sup>™</sup>

# **Power consumption**

|            | LED | MIN     | ΜΑΧ   | STANDBY  | SLEEP  |
|------------|-----|---------|-------|----------|--------|
| 5V         | ON  | 22.5 mA | 50 mA | 18.14 mA | 0.7 mA |
| <b>J</b> V | OFF | 17.5 mA | 45 mA | 15.64 mA | 0.7 mA |
|            | ON  | 20 mA   | 35 mA | 16.85 mA |        |
| 3.3V       | OFF | 19 mA   | 34 mA | 15.85 mA | 0.4 mA |

# **Absolute maximum ratings\***

| Parameter                                              | MIN    | ТҮР   | MAX    |
|--------------------------------------------------------|--------|-------|--------|
| Storage temperature<br>(EZO™ conductivity circuit)     | -60 °C |       | 150 °C |
| Operational temperature<br>(EZO™ conductivity circuit) | -40 °C | 25 °C | 125 °C |
| VCC                                                    | 3.3V   | 5.0V  | 5.5V   |

**\*Note:** Stresses above those listed under "Absolute Maximum Ratings" may cause permanent damage to the device. Exposure to maximum rating conditions for extended periods may affect device reliability

# **Conductivity Circuit**

EZO™

# Pin out

Atlas-Scientific.com

| GND | Return for the DC power supply |
|-----|--------------------------------|
|-----|--------------------------------|

- Vcc Operates on 3.3V 5.5V
- **TX / SDA** All EZO<sup>™</sup> class circuits can operate in either UART mode or I<sup>2</sup>C mode

The default state is UART mode. In UART mode, this pin acts as the transmit (TX) line. The default baud rate is 9600, 8 bits, no parity, no flow control, one stop bit. If standard RS232 voltage levels are desired, connect an RS232 converter such as a MAX232. If the device is in I<sup>2</sup>C mode, this pin acts as the Serial Data Line (SDA). The I<sup>2</sup>C protocol requires an external pull up resistor on the SDA line (resistor not included).

**RX / SCL** All EZO<sup>™</sup> class circuits can operate in either UART mode, or I<sup>2</sup>C mode.

The default state is UART mode. In UART mode, this pin acts as the receive (RX) line. If the device is in I<sup>2</sup>C mode, this pin acts as the Serial Clock Line (SCL). The I<sup>2</sup>C protocol requires an external pull up resistor on the SCL line (resistor not included).

**PRB** Two pins are marked PRB. These pins are to be connected to an E.C. probe. It makes **no difference** which lead of the E.C. probe is connected to the two probe pins.

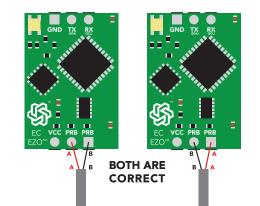

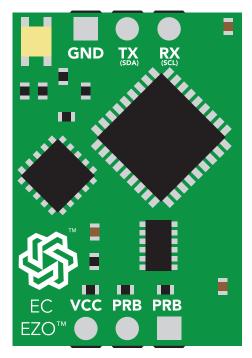

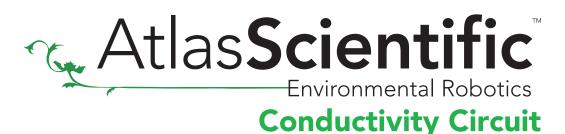

# **Device operation**

When an EZO<sup>™</sup> class circuit is first powered up the boot sequence will begin. This is indicated by the LED moving from **Red** to **Green** to **Blue**. The boot up sequence takes 1 second. Once the device has booted up the circuit will output:

\*RS<CR> \*RE<CR> Indicating the device is ready for operation.

The LED will enter its default blink pattern (see page 10) indicating the device is operational and actively taking readings.

# **Default state**

Mode

#### **Baud rate**

9600 bps 8 data bits 1 stop bit no parity no flow control

**Reading time** 1 reading every second

**Probe type** K 1.0

#### LEDs

Enabled Steady **Green**= Power on/ standby **Red** double blink = Command received and not understood **Green blink per data packet** = Continues data streaming **Cyan** = taking a reading

#### Data output

Conductivity, Total Dissolved Solids, Salinity, Specific Gravity

#### Units

E.C. =  $\mu$ S/cm TDS = mg/L SAL = PSS-78 (no defined units) SG = Dimensionless unit Format CSV String

**Data Type** Floating point EZO<sup>™</sup>

#### Encoding

ASCII characters followed by a carriage return <CR> Maximum string length: 48 characters

If the response code is enabled the EZO<sup>TM</sup> class circuit will respond "\*OK<CR>" after a command is acknowledged. If an unknown command is sent the E.C. Circuit will respond "\*ER<CR>" this will happen whether or not response codes are enabled.

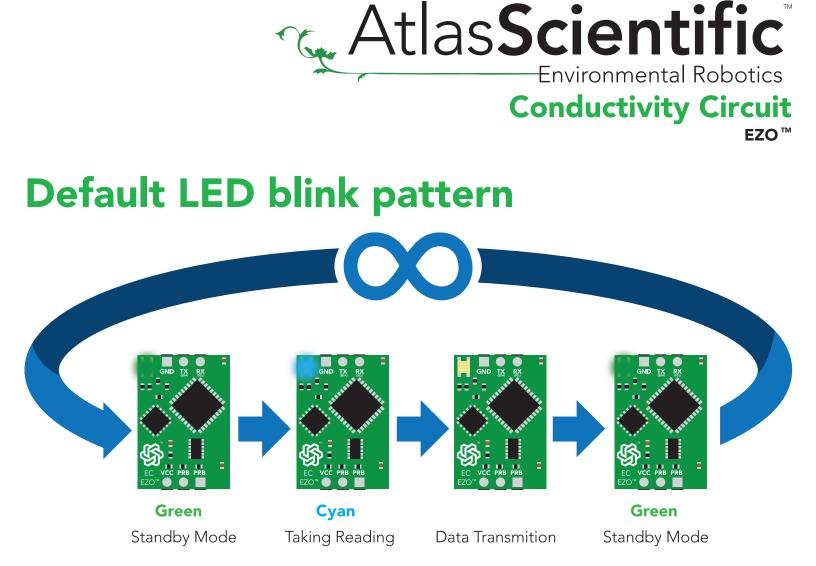

This is the LED pattern for Continous Mode (which is the default state)

# Conductivity Circuit

# Wiring diagram

- To connect the Circuit to your microcontroller, follow the diagram below.
- Make sure your Circuit and microcontroller share a common ground.
- TX on your Circuit connects to RX on your microcontroller.
- If in I<sup>2</sup>C mode connect SDA to SDA and SCL to SCL
- \*4.7k pull up resistor on SDA and SCL may be required

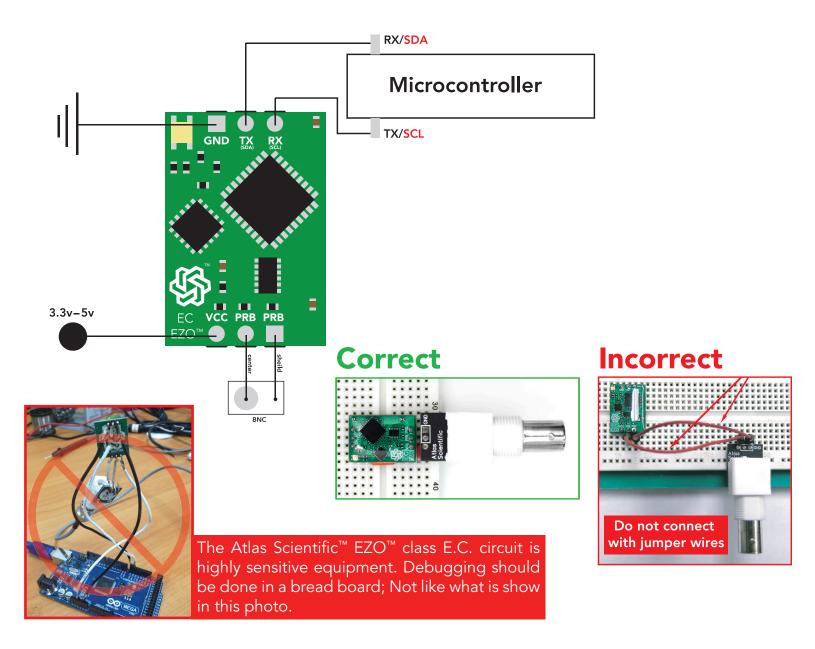

# **Conductivity Circuit**

EZO ™

# **Conductivity probe range**

The Atlas Scientific™ EZO™ class embedded electrical conductivity circuit is capable of connecting to any two conductor conductivity probe from

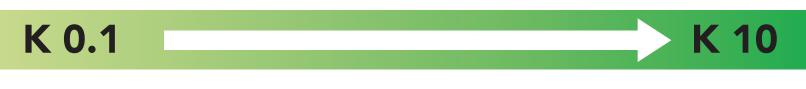

Atlas Scientific™ has tested 3 different K value probe types

| K=0.1 | accurate reading range | 0.07 μS to 50,000 μS |  |
|-------|------------------------|----------------------|--|
|       |                        |                      |  |
| K=1.0 | accurate reading range | 5 μS to 200,000+ μS  |  |
|       |                        |                      |  |
| K=10  | accurate reading range | 10 µS to 1S          |  |
|       |                        |                      |  |

Atlas Scientific<sup>™</sup> does not know what the accurate reading range would be for conductivity probes, other than the above mentioned values. Determining the accurate reading range of such probes, such as a **K 2.6**, or **k 0.66**, is the responsibility of the embedded systems engineer.

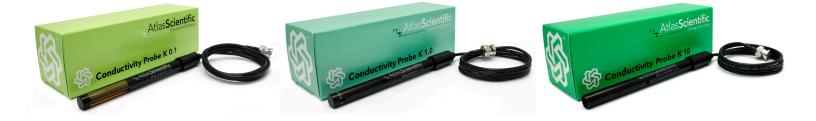

AtlasScientific Environmental Robotics Conductivity Circuit

# Resolution

The Atlas Scientific™ EZO™ class electrical conductivity circuit, employs a method of scaling resolution. As the conductivity increases the resolution between readings decreases.

The EZO<sup>™</sup> class electrical conductivity circuit will output conductivity readings where the first 4 digits are valid and the others are set to 0. This excludes conductivity readings that are less than 9.99. In that case, only 3 conductivity digits will be output.

0.07 to 99.99 Resolution= **0.01 µS** 

100.1 to 999.9 Resolution= **0.1 µS** 

1,000 to 9,999 Resolution= **1 µS** 

10,000 to 99,990 Resolution= **10 µS** 

100,000 to 999,900 Resolution= **100 µS** 

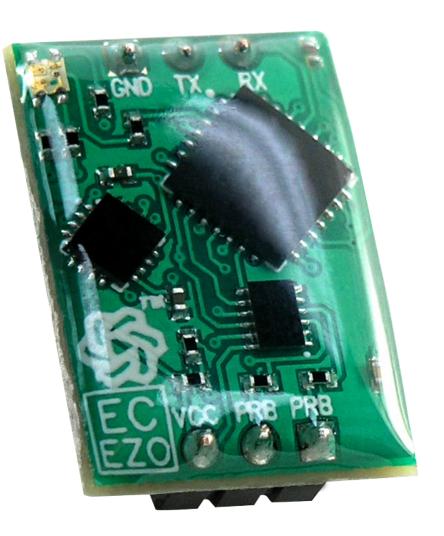

# **Conductivity Circuit**

EZO<sup>™</sup>

# **Calibration theory**

#### The calibration steps should be:

Two point calibration (Very Accurate)

Single point calibration (Accurate)

Dry calibration Low point Calibration High point Calibration Dry calibration Point calibration

This device has no set calibration values. It can be calibrated to any value.

The Atlas Scientific<sup>™</sup> EZO<sup>™</sup> class embedded electrical conductivity circuit offers a flexible calibration protocol that can be used to best suit your intended operation. If the intended use is in a solution that will remain relatively constant, a single point calibration can be used. The accurate range will not be as wide in comparison to a two point calibration.

Calibration must be done using your indented operational voltage. If the device is calibrated while it is running at 5 volts but embedded into a system using 3.3 volts the device must be recalibrated. Calibration must be done using your intended operational voltage.

#### Examples of single point calibration

Dry calibration must always be done. When performing dry calibration, the probe must be dry. Even a few drops of water on the probe will affect the calibration.

#### **Example** - Monitoring of sea water

A single point calibration to a 50,000µS solution would provide highly accurate readings for any sea water; natural or manmade and in any ocean around the world.

#### **Example** - Monitoring of drinking water

A single point calibration to  $84\mu$ S can be used to monitor drinking water.

To Calibrate the EZO<sup>™</sup> Conductivity Circuit in UART Mode please go to page 24. To Calibrate the EZO<sup>™</sup> Conductivity Circuit in I²C Mode please go to page 44.

# **Conductivity Circuit**

EZO<sup>™</sup>

Single point calibration range

With a single point calibration, the accurate range starts at 1% of the calibrated value, to 400% above the calibrated value.

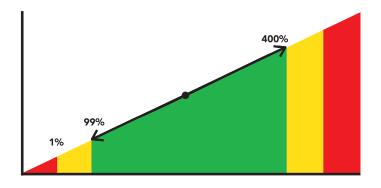

#### Example (using K 1.0 probe)

| calibrate to | 84 µS       | 1440 µS      | 12880 µS       |
|--------------|-------------|--------------|----------------|
| 1%           | Min: 8.4 µS | Min: 14.4 µS | Min: 128.80 µS |
| 400%         | Max: 336 µS | Max: 5760 μS | Max: 51520 μS  |

A two point calibration can be used to monitor the conductivity of water over a wide range. The two calibration points are a low point calibration and a high point calibration. Because the Atlas Scientific<sup>TM</sup> EZO<sup>TM</sup> class embedded electrical conductivity circuit can use any probe type from K 0.1 to K 10 there is no set calibration solution to use. It is only necessary that two calibration points be sufficiently apart between one another. The low point calibration should be ~ 10-15% above the lowest point that will be read, and the high point calibration should be ~ 15-20% below the highest point.

#### Example

A K 1.0 probe can read from 5  $\mu S$  to 200,000+  $\mu S$  To get it to read from 5  $\mu S$  to ~ 100,000  $\mu S$ 

1. Dry calibrate

When performing dry calibration the probe must be dry. Even a few drops of water on the probe will affect the calibration.

- 2. Low calibrate to 12,880µS
- 3. High calibrate to 80,000µS

# AtlasScientific Environmental Robotics Conductivity Circuit

When performing a two point calibration you will not see any changes to the E.C. reading after calibrating against the low point. Both the high point and the low point calibration must be done for the calibration to take effect.

#### Tested two point calibrations

#### К 0.1

Low point =  $84 \mu$ S High point = 1,413  $\mu$ S Range: 0.5  $\mu$ S to 50,000+  $\mu$ S

#### К 1.0

Low point =  $12,880 \mu$ S High point =  $80,000 \mu$ S Range:  $5 \mu$ S to  $100,000 + \mu$ S

#### К 10

Low point =  $12,880 \ \mu$ S High point =  $150,000 \ \mu$ S Range:  $10 \ \mu$ S to  $300,000 + \mu$ S

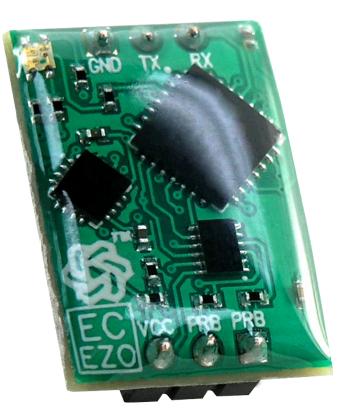

#### Proper calibration will lead to high accuracy/high precision readings.

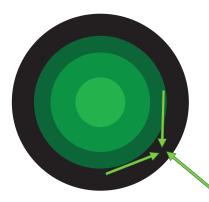

Low accuracy but high precision

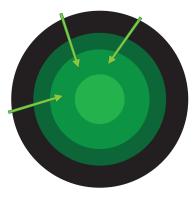

Higher accuracy but low precision

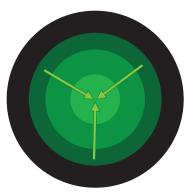

High accuracy and high precision

# **Conductivity Circuit**

EZO<sup>™</sup>

# **Design considerations**

The Atlas Scientific EZO<sup>™</sup> Conductivity circuit is a micro-computer system that is specifically designed to be embedded into a larger system. The EZO<sup>™</sup> Conductivity circuit is not a completed product. The embedded systems engineer is responsible for building a completed working product.

# Power and data isolation

The Atlas Scientific EZO<sup>™</sup> Conductivity circuit is a very sensitive device. This sensitivity is what gives the Conductivity circuit its accuracy. This also means that the Conductivity circuit is capable of reading micro-voltages that are bleeding into the water from unnatural sources such as pumps, solenoid valves or other sensors.

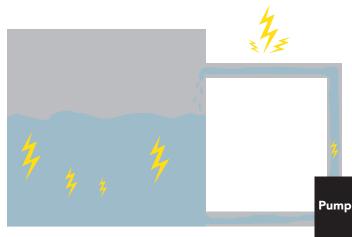

When electrical noise is interfering with the Conductivity readings it is common to see rapidly fluctuating readings or readings that are consistently off. To verify that electrical noise is causing inaccurate readings place the Conductivity probe in a cup of water by itself. The readings should stabilize quickly, confirming that electrical noise was the issue.

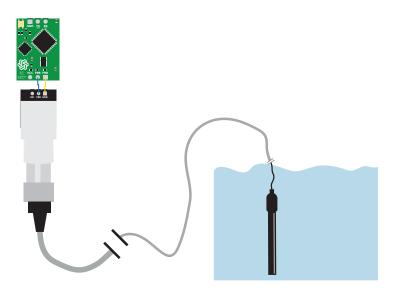

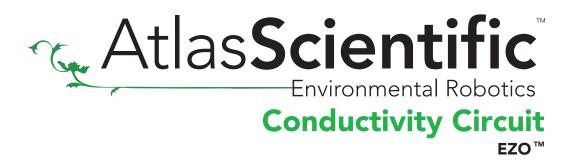

When reading from two conductivity circuits, it is strongly recommended that one of them is electrically isolated

Without isolation, conductivity readings will effect each other.

# Incorrect

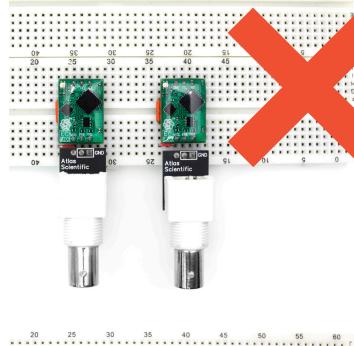

# Correct

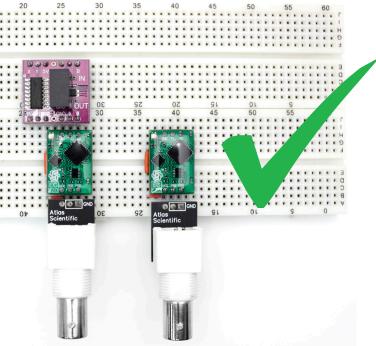

AtlasScientific Environmental Robotics Conductivity Circuit

To correct this problem the power and data lines need to be electrically isolated. There is no one single method of doing this. This is just one of many ways to do so.

This schematic shows exactly how we isolate data and power using two parts, the data isolator part # SI8606, and the Power isolator part # ROE-0505S.

The SI8606 is a digital isolator with two bidirectional channels, which makes it excellent for use with I2C and UART protocols. This Part requires isolated power and pull ups on both channels on the isolated and non-isolated inputs. Pull up resistors can be anything from 3k to 10k.

The ROE-0505s is an isolated DC/DC converter that can handle 5V @ 1W. This part uses a Transformer that provides a 1:1 ratio (5V in and 5v out) however we have seen that 5V in produces 5.4V out and we recommend using a 5V regulator on its output. We use part# NCP698SQ50T1G.

**Note:** the Isolated Ground is different from the non-isolated Ground, these two lines should not be connected together.

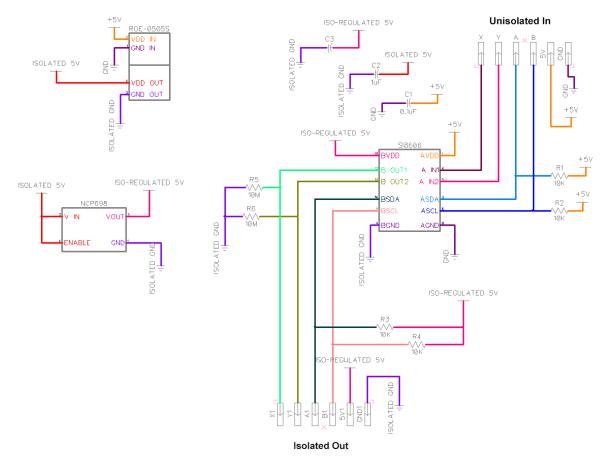

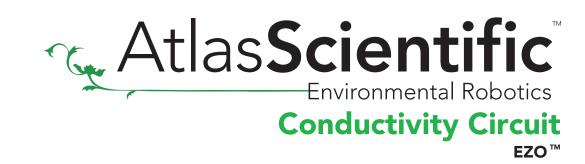

# **Board mounting**

The Atlas Scientific EZO<sup>™</sup> Conductivity circuit should be tested in a **bread board** with different colored jumper wires connecting to each pin of the EZO<sup>™</sup> Conductivity circuit.

The EZO<sup>™</sup> Conductivity circuit should not have wires for other devices in your system laying on top of it.

If long term use is desired a PCB should be made to hold the device.

#### Perfboards (sometimes called Protoboards) should never be used.

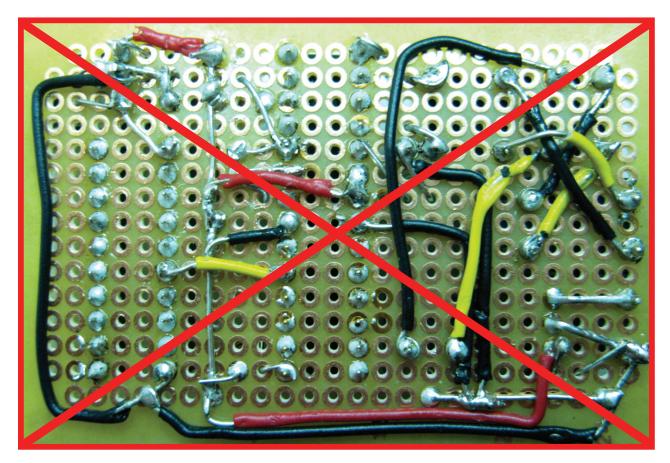

Micro-shorts and bleeding voltages are very common when using such boards. Achieving stable reading can be quite difficult or impossible.

# Perfboards (sometimes called Protoboards) will void your devices warranty. No support will be given.

AtlasScientific Environmental Robotics Conductivity Circuit

# **UART Mode**

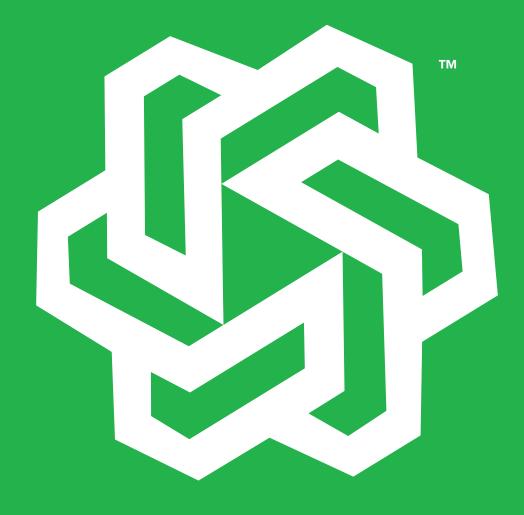

# **Conductivity Circuit**

EZO<sup>™</sup>

# **UART mode command quick reference**

There are a total of 16 different commands that can be given to the EZO™ class conductivity circuit.

All commands are ASCII strings or single ASCII characters

| Command  | Function                                                     | Default state       |
|----------|--------------------------------------------------------------|---------------------|
| С        | Enable / Disable or Query continuous readings (pg.24)        | Enabled             |
| Cal      | Performs calibration (pg.30)                                 | User must calibrate |
| Factory  | Factory reset (pg.38)                                        | N/A                 |
| Ι        | Device information (pg.33)                                   | N/A                 |
| 12C      | Sets the I <sup>2</sup> C ID number (pg.39)                  | Not set             |
| К        | Set or Query the probe K constant (pg.26)                    | K 1.0               |
| L        | Enable / Disable or Query the LEDs (pg.23)                   | LEDs Enabled        |
| Name     | Set or Query the name of the device (pg.32)                  | Not set             |
| 0        | Enable / Disable or Query parts of the output string (pg.28) | All Enabled         |
| Plock    | Enables / Disables the protocol lock feature (pg.41)         | Disabled            |
| R        | Returns a single reading (pg.24)                             | N/A                 |
| Response | Enable / Disable or Query response code (pg.34)              | Enabled             |
| Serial   | Set the baud rate (pg.37)                                    | 9600                |
| Sleep    | Enter low power sleep mode (pg.36)                           | N/A                 |
| Status   | Retrieve status information (pg.35)                          | N/A                 |
| Т        | Set or Query the temperature compensation (pg.27)            | 25°C                |

# **Conductivity Circuit**

EZO™

# **UART command definitions**

<CR> represents a carriage return (ASCII 13). The user does not transmit the literal string "<CR>". Commands are not case sensitive.

# **LED** control

All EZO<sup>™</sup> class circuits have a tri-color LED, used to indicate device operation.

UART mode LED color definitions: Steady **Green** = Power on/ standby **Red** double blink = Command received and not understood **Green** blink = Data transmission sent **Cyan** = taking a reading

#### **Command syntax**

L,1<CR> LED enable L,0<CR> LED disable L,? <CR> Query the LED

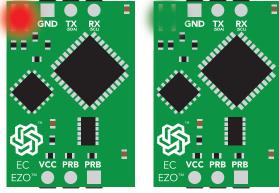

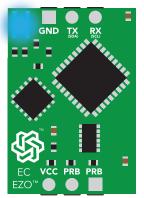

#### **Device response**

L,1 <CR> (If the response code is enabled, the EZO<sup>™</sup> class circuit will respond "\*OK<CR>") The Led will be enabled and the green power on/ standby LED will turn on

#### L,0 <CR>

(If the response code is enabled, the EZO  $^{\rm \tiny M}$  class circuit will respond "\*OK<CR>") The Led will be disabled

#### L,? <CR>

(If the response code is enabled, the EZO<sup>™</sup> class circuit will respond "\*OK<CR>") ?L,1<CR> if the LED is enabled ?L,0<CR> if the LED is disabled

# **Conductivity Circuit**

<CR> represents a carriage return (ASCII 13). The user does not transmit the literal string "<CR>". Commands are not case sensitive.

# **Continuous reading mode**

All EZO<sup>™</sup> class circuits are capable of continuous mode operation. In continuous mode, the device will output its readings, one after the other continuously until the continuous mode disable command has been issued. All EZO<sup>™</sup> class circuits are defaulted to operate in continuous mode. If the LEDs are enabled, each time a data transmission occurs, the **Green** LED will blink.

#### **Command syntax**

C,1<CR> Continuous mode enable C,0<CR> Continuous mode disable C,?<CR> Query continuous mode

#### **Device response**

C,1 <CR> (If the response code is enabled the EZO<sup>™</sup> class circuit will respond "\*OK<CR>") The EZO<sup>™</sup> class E.C. circuit will output a CSV string containing all measured values once per second.

EC,TDS,SAL,SG<CR> (1 second) EC,TDS,SAL,SG<CR> (2 seconds) EC,TDS,SAL,SG<CR> (n\* seconds)

C,0 <CR>

(If the response code is enabled, the EZO<sup>™</sup> class circuit will respond "\*OK<CR>") Continuous data transmission will cease.

C,? <CR> (If the response code is enabled, the EZO<sup>™</sup> class circuit will respond "\*OK<CR>") ?C,1<CR> if continuous mode is enabled. ?C,0<CR> if continuous mode is disabled.

### **Conductivity Circuit**

EZO<sup>™</sup>

<CR> represents a carriage return (ASCII 13). The user does not transmit the literal string "<CR>". Commands are not case sensitive.

# Single reading mode

All EZO<sup>™</sup> class circuits are capable of taking a single reading upon request. If the LEDs are enabled, each time a data transmission occurs, the green LED will blink.

#### **Command syntax**

R<CR> Returns a single reading

#### **Device response**

(If the response code is enabled, the EZO<sup>™</sup> class circuit will respond "\*OK<CR>") The EZO<sup>™</sup> class conductivity circuit, will output a single CSV string containing all enabled values 1 second after the command was issued.

EC,TDS,SAL,SG<CR> (1 second)

# **Conductivity Circuit**

EZO<sup>™</sup>

<CR> represents a carriage return (ASCII 13). The user does not transmit the literal string "<CR>".

Commands are not case sensitive.

# Setting the probe type

The Atlas Scientific EZO<sup>TM</sup> class conductivity circuit can read electrical conductivity, total dissolved solids, salinity and the specific gravity of sea water, using any off the shelf two conductor conductivity probe. The K value can range from K 0.1 to K 10. This includes any K value between K 0.1, to K 10. The default value is set to K 1.0.

#### **Command syntax**

K,[floating point K value in ASCII]<CR> K,?<CR> Sets the K value of the E.C. probe Query the probe type

#### **Device response**

K,0.66<CR>

(If the response code is enabled, the EZO<sup>TM</sup> class circuit will respond \*OK<CR>") There is no other output associated output with this command.

K,?<CR>

(If the response code is enabled, the EZO™ class circuit will respond "\*OK<CR>") ?K,[floating point K value]<CR> ?K,0.66 <CR> AtlasScientific Environmental Robotics Conductivity Circuit

<CR> represents a carriage return (ASCII 13). The user does not transmit the literal string "<CR>". Commands are not case sensitive.

# **Temperature compensation**

In order to achieve the most accurate possible readings, the temperature of the liquid being measured must be transmitted to the EZO<sup>™</sup> class conductivity circuit. The embedded systems engineer must keep in mind that the EZO<sup>™</sup> class conductivity circuit cannot read the temperature from a conductivity probe or from a temperature probe. Another device must be used to read the temperature. The EZO<sup>™</sup> class conductivity circuit has its default temperature set at 25°C. The temperature at which to compensate against can be changed at any time using the "T" command.

#### Temperature is always in Celsius

#### **Command syntax**

(Using an example temperature 19.5)

T,19.5<CR>Where the temperature is any value; floating point or int, in ASCII formT,?<CR>Query the set temperature

#### **Device response**

T,19.5<CR> (If the response code is enabled, the EZO™ class circuit will respond "\*OK<CR>") There is no other output associated output with this command.

T,?<CR> (If the response code is enabled, the EZO™ class circuit will respond "\*OK<CR>") ?T,19.5

# **Conductivity Circuit**

EZO<sup>™</sup>

<CR> represents a carriage return (ASCII 13). The user does not transmit the literal string "<CR>". Commands are not case sensitive.

# Removing parameters from the output string

The Atlas Scientific<sup>™</sup> EZO<sup>™</sup> class circuit will output a CSV string, containing all parameters by default.

#### Example

EC,TDS,Salinity,SG<CR>

Using the "O" command, you are able to control what parameters are output from the EZO<sup>™</sup> class circuit. You are not able to control the order.

#### Command syntax

O,[parameter],[1,0]<CR> O,?<CR> Enable or disable an output parameter Query the enabled outputs

Where parameter is

| EC | electrical conductivity |
|----|-------------------------|
|----|-------------------------|

- TDS Total dissolved solids
- S Salinity
- SG Specific gravity of sea water

Followed by a 1 or a 0 Where: 1= enabled 0= disabled

#### Example

O,SG,0<CR> This will disable the specific gravity output

AtlasScientific Environmental Robotics

#### **Conductivity Circuit**

EZO<sup>™</sup>

<CR> represents a carriage return (ASCII 13). The user does not transmit the literal string "<CR>". Commands are not case sensitive.

To enable an output

#### Example

O,SG,1<CR> This will enabled the specific gravity output

#### **Device response**

O,SG,1<CR> (If the response code is enabled, the EZO™ class circuit will respond "\*OK<CR>") There is no other output associated output with this command

O,?<CR> (If the response code is enabled, the EZO™ class circuit will respond "\*OK<CR>") ?O,EC,TDS,S,SG (If all are enabled)

# **Conductivity Circuit**

EZO<sup>™</sup>

<CR> represents a carriage return (ASCII 13). The user does not transmit the literal string "<CR>". Commands are not case sensitive.

# Calibration

The EZO<sup>™</sup> class E.C. circuit can be calibrated using a single point, or dual point calibration. **Dry calibration must always be done first.** In dual point calibration, first calibrate to the low end value (there will be no change to the E.C. after low point calibration) then calibrate to the high end value. If single point calibration has been done and two point calibration is desired, clear the previous calibration data using the Cal, clear command.

#### **Command syntax**

| Cal,clear <cr></cr>  | Clears all calibration data                                                                                                    |
|----------------------|----------------------------------------------------------------------------------------------------|
| Cal,dry <cr></cr>    | This command must always be given first when calibrating.<br>Be sure the probe is dry                                                                             |
| Cal,one,n <cr></cr>  | Single point calibration, where n is any E.C. value expressedin microsiemens. After issuing this command calibration is complete                                  |
| Cal,low,n <cr></cr>  | Dual point calibration to the lower end, where n is any E.C. value expressed in microsiemens <b>After entering in the command the E.C. value will not change.</b> |
| Cal,high,n <cr></cr> | Dual point calibration to the high end, where n is any E.C. value expressed in microsiemens.                                                                      |
| Cal,? <cr></cr>      | Query the calibration                                                                                                    |

#### **Conductivity Circuit**

EZO<sup>™</sup>

<CR> represents a carriage return (ASCII 13). The user does not transmit the literal string "<CR>". Commands are not case sensitive.

#### **Device response**

Cal,clear<CR> (If the response code is enabled, the EZO<sup>™</sup> class circuit will respond "\*OK<CR>") There is no other output associated with this command.

Cal,dry<CR>

(If the response code is enabled, the EZO<sup>™</sup> class circuit will respond "\*OK<CR>") The LED will turn **Cyan** during the calibration.

Cal,one,n<CR>

(If the response code is enabled, the EZO™ class circuit will respond "\*OK<CR>") The LED will turn **Cyan** during the calibration.

Cal,low,n<CR> (If the response code is enabled, the EZO™ class circuit will respond "\*OK<CR>") The LED will turn **Cyan** during the calibration. The read E.C. values will not change until high calibration has been done.

Cal,high,n<CR>

(If the response code is enabled, the EZO™ class circuit will respond "\*OK<CR>") The LED will turn **Cyan** during the calibration.

Cal,?<CR> (If the response code is enabled, the EZO™ class circuit will respond "\*OK<CR>")

| If not calibrated:           | ?CAL,0 <cr></cr> |
|------------------------------|------------------|
| If single point calibration: | ?CAL,1 <cr></cr> |
| If dual point calibration:   | ?CAL,2 <cr></cr> |

#### **Conductivity Circuit**

EZO<sup>™</sup>

<CR> represents a carriage return (ASCII 13). The user does not transmit the literal string "<CR>". Commands are not case sensitive.

# **Device identification**

All EZO<sup>TM</sup> class circuits are capable of being assigned a name. This is a simple way to identify the device in a system that consists of multiple EZO<sup>TM</sup> class circuits. A name can consist of any combination of ASCII characters, with a length of 1 to 16 characters long, *no blank spaces.* 

#### Command syntax

NAME,nnn<CR> Sets the device name, where nnn is the given name. NAME,?<CR> Query the device name

#### **Device response**

NAME, DEVICE\_1<CR>

(If the response code is enabled, the EZO™ class circuit will respond "\*OK<CR>") There is no other output associated output with this command.

NAME,?<CR>

(If the response code is enabled, the EZO™ class circuit will respond "\*OK<CR>") ?NAME, DEVICE\_1<CR>

#### **Conductivity Circuit**

EZO<sup>™</sup>

<CR> represents a carriage return (ASCII 13). The user does not transmit the literal string "<CR>". Commands are not case sensitive.

# **Device information**

The EZO<sup>™</sup> class circuit can identify itself by device type and firmware version. This is done by transmitting the "I" command.

#### **Command syntax**

I<CR> Device information

#### **Device response**

?I,EC,1.0<CR> (If the response code is enabled, the EZO™ class circuit will respond "\*OK<CR>")

Where EC = device type 1.0 = firmware version number

#### Atlas-Scientific.com

<CR> represents a carriage return (ASCII 13). The user does not transmit the literal string "<CR>". Commands are not case sensitive.

# **Response codes**

The Atlas Scientific EZO<sup>TM</sup> class circuits, have 7 response codes to help the user understand how the device is operating, and to aid in the construction of a state machine to control the EZO<sup>TM</sup> class circuit. All EZO<sup>TM</sup> class devices indicate a response code has been triggered, by transmitting a string with the prefix "\*" and ending with a carriage return <CR>.

#### A list of response codes

- \*ER An unknown command has been sent
- **\*OV** The circuit is being overvolted (VCC>= 5.5V)
- **\*UV** The circuit is being undervolted (VCC<= 3.1V)
- **\*RS** The circuit has reset

Only the response code "\*OK" can be disabled. Disabling this response code is done using the "response" command.

#### Command syntax

RESPONSE,1<CR>Enable response code (default)RESPONSE,0<CR>Disable response codeRESPONSE,?<CR>Query the response code

#### Device response

RESPONSE,1<CR> EZO™ class circuit will respond "\*OK<CR>"

RESPONSE,0<CR> There is no response to this command

RESPONSE,?<CR>

?RESPONSE,1<CR> If the response code is enabled ?RESPONSE,0<CR> If the response code is disabled

- **\*RE** The circuit has completed boot up
- **\*SL** The circuit has been put to sleep
- **\*WA** The circuit has woken up from sleep

AtlasScientific Environmental Robotics

# **Conductivity Circuit**

EZO™

#### **Conductivity Circuit**

EZO<sup>™</sup>

<CR> represents a carriage return (ASCII 13). The user does not transmit the literal string "<CR>". Commands are not case sensitive.

# **Reading the status of the device**

The Atlas Scientific<sup>™</sup> EZO<sup>™</sup> class circuit is able to report its voltage at the VCC pin and the reason the device was last restarted.

#### **Restart codes**

- P power on reset
- **S** software reset
- **B** brown out reset
- W watchdog reset
- **U** unknown

#### **Command syntax**

STATUS<CR>

#### **Device response**

?STATUS,P,5.038<CR> (If the response code is enabled, the EZO™ class circuit will respond "\*OK<CR>")

Where: P is the reason for the last reset event Where: 5.038 is the its voltage at the VCC

#### **Conductivity Circuit**

EZO<sup>™</sup>

<CR> represents a carriage return (ASCII 13). The user does not transmit the literal string "<CR>". Commands are not case sensitive.

# Low power state

To conserve energy in between readings, the Atlas Scientific<sup>™</sup> EZO<sup>™</sup> class circuit, can be put into a low power sleep state. This will turn off the LEDs and shut down almost all of the internal workings of the EZO<sup>™</sup> class circuit. The power consumption will be reduced to 1.18 mA at 5V and 0.72 mA at 3.3V. **To wake the EZO<sup>™</sup> class circuit, send it any character.** 

After the device is woken up, **4** consecutive readings should be taken before the readings are considered valid.

Command syntax

SLEEP<CR> Enter low power sleep state

#### **Device response**

(If the response code is enabled, the EZO™ class circuit will respond "\*OK<CR>") \*SL<CR>

Device response upon wake up: \*WA<CR>

### **Conductivity Circuit**

EZO<sup>™</sup>

<CR> represents a carriage return (ASCII 13). The user does not transmit the literal string "<CR>". Commands are not case sensitive.

# Change baud rate

The Atlas Scientific EZO™ class circuit, has 8 possible baud rates it can operate at. The default baud rate is

| 9600 bps        |  |  |
|-----------------|--|--|
| 8 data bits     |  |  |
| 1 stop bit      |  |  |
| no parity       |  |  |
| no flow control |  |  |

Baud rate changes will be retained even if power is cut.

#### Data bits, stop bits, parity and flow control are fixed and cannot be changed.

- 1. 300 bps
- 2. 1200 bps
- 3. 2400 bps
- 4. 9600 bps
- 5. 19200 bps
- 6. 38400 bps
- 7. 57600 bps
- 8. 115200 bps

#### **Command syntax**

(Using an example baud rate of 38400) SERIAL,38400<CR>

#### **Device response**

(If the response code is enabled the EZO<sup>™</sup> class circuit will respond "\*OK<CR>") The EZO<sup>™</sup> class circuit will respond with a **Purple** LED double blink.

The LED blink will happen even if the LEDs are disabled.

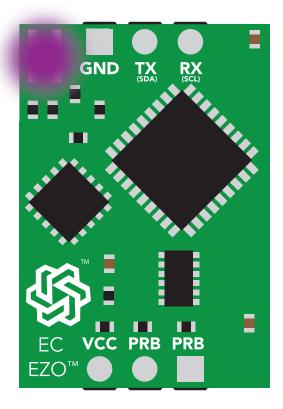

### **Conductivity Circuit**

EZO<sup>™</sup>

<CR> represents a carriage return (ASCII 13). The user does not transmit the literal string "<CR>". Commands are not case sensitive.

# **Factory reset**

All EZO<sup>™</sup> class circuits, are capable of resetting themselves to the original factory settings. Issuing a factory reset will:

Reset the calibration back to factory default Reset probe type to K 1.0 Reset default temperature to 25°C Set debugging LED to on. Enable response codes

#### This command will not change the set baud rate.

**Command syntax** Factory<CR> Factory reset

#### **Command syntax**

(If the response code is enabled, the EZO<sup>™</sup> class circuit will respond "\*OK<CR>") The EZO<sup>™</sup> class circuit will respond: \*RE<CR>

### **Conductivity Circuit**

EZO<sup>™</sup>

<CR> represents a carriage return (ASCII 13). The user does not transmit the literal string "<CR>". Commands are not case sensitive.

# Switch from UART mode to I<sup>2</sup>C mode

Transmitting the command I<sup>2</sup>C,[n] will set the EZO<sup>™</sup> class circuit into I<sup>2</sup>C mode from UART mode. Where [n] represents any number from 1-127. The I<sup>2</sup>C address is sent in decimal ASCII form. Do not send the address in hexadecimal ASCII form.

#### **Command syntax**

(Using an example an I<sup>2</sup>C ID number of 100) I2C,100<CR>

#### **Device response**

If an address >127 is given \*ER<CR> Indicating an error has occurred

If an address >0 and <128 is given (If the response code is enabled, the EZO™ class circuit will respond "\*OK<CR>")

\*RS<CR> The device will restart in I<sup>2</sup>C mode

The **Green** LED used to indicate that the device is powered and awaiting an instruction will now change to **Blue**.

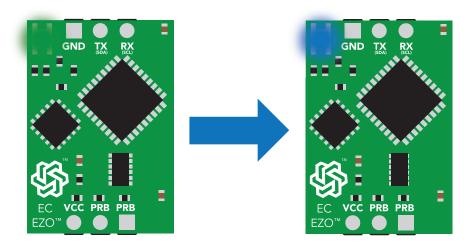

### **Conductivity Circuit**

EZO<sup>™</sup>

<CR> represents a carriage return (ASCII 13). The user does not transmit the literal string "<CR>". Commands are not case sensitive.

# Manual switching to I<sup>2</sup>C mode

All EZO<sup>™</sup> class circuits can be manually switched from UART mode, to I<sup>2</sup>C mode. If this is done the EZO<sup>™</sup> class conductivity circuit, will set its I<sup>2</sup>C address to 100 (0X64).

- 1. Cut the power to the device
- 2. Disconnect any jumper wires going from TX and RX to the master micro controller
- 3. Short the right probe pin to the TX pin
- 4. Power the device
- 5. Wait for LED to change from **Green** to **Blue**
- 6. Remove the short from the probe pin to the TX pin
- 7. Power cycle the device
- 8. The device is now I<sup>2</sup>C mode

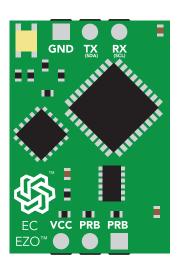

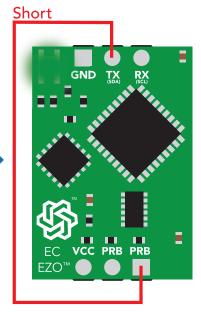

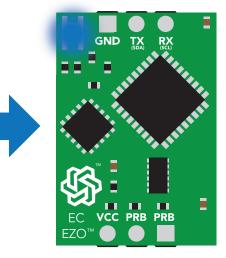

Atlas Scientific Environmental Robotics

### **Conductivity Circuit**

EZO<sup>™</sup>

<CR> represents a carriage return (ASCII 13). The user does not transmit the literal string "<CR>". Commands are not case sensitive.

**Protocol lock** 

This feature is available on All EZO<sup>™</sup> class circuits running firmware version 1.95 or higher.

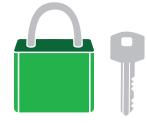

When the protocol lock feature is enabled all changes to the communication protocol are blocked. This means that whatever communication mode the device is in (I<sup>2</sup>C or UART); that communication protocol cannot be changed by any means. Furthermore, changes to the devices baud rate or I<sup>2</sup>C address also cannot be changed.

By default the protocol lock is: **DISABLED** Changes to this setting are retained even if the power is cut.

#### **Command syntax**

| PLOCK,1 <cr></cr> | Enables the protocol lock feature  |
|-------------------|------------------------------------|
| PLOCK,0 <cr></cr> | Disables the protocol lock feature |
| PLOCK,? <cr></cr> | Query the state of the lock        |

#### **Device response**

PLOCK,1<CR> (If the response code is enabled, the EZO<sup>™</sup> class circuit will respond "\*OK<CR>") There is no other output associated output with this command.

#### PLOCK,0<CR>

(If the response code is enabled, the EZO<sup>™</sup> class circuit will respond "\*OK<CR>") There is no other output associated output with this command.

PLOCK,?<CR> (If the response code is enabled, the EZO<sup>™</sup> class circuit will respond "\*OK<CR>") ?PLOCK,1<CR> if the lock in enabled ?PLOCK,0<CR> if the lock in disabled

Atlas Scientific Environmental Robotics

### **Conductivity Circuit**

EZO<sup>™</sup>

<CR> represents a carriage return (ASCII 13). The user does not transmit the literal string "<CR>". Commands are not case sensitive.

Once the protocol lock is enable the following commands / actions will no longer work

Manual switching to I<sup>2</sup>C or UART mode Software switching from I<sup>2</sup>C or UART mode UART baud rate change I<sup>2</sup>C address change

If the protocol lock is enabled attempting to manually switch to UART or I<sup>2</sup>C mode will have no effect. If any of the software commands are issued to switch mode, baud rate or I<sup>2</sup>C address the EZO class device will return \*ER<CR>

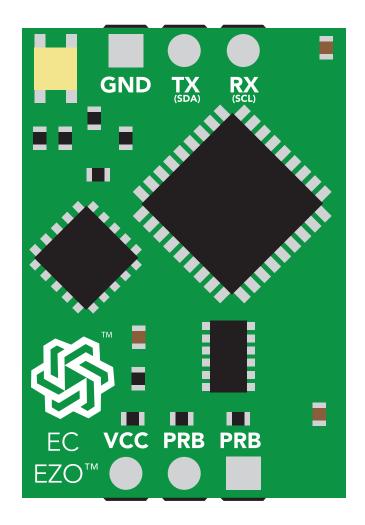

AtlasScientific Environmental Robotics Conductivity Circuit

# <sup>12</sup>C Mode

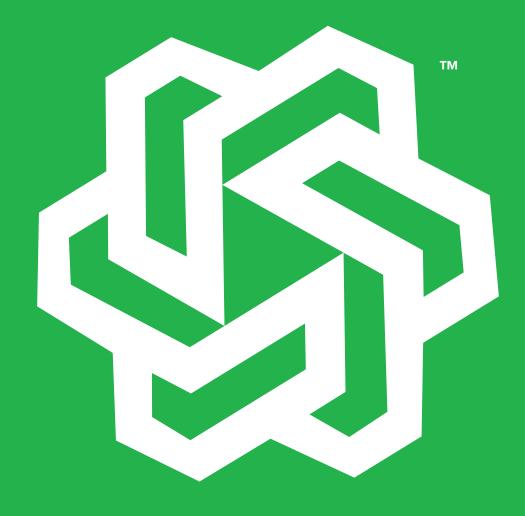

### **Conductivity Circuit**

EZO<sup>™</sup>

I<sup>2</sup>C mode

An I<sup>2</sup>C address can be any number from 1-127. If the EZO<sup>™</sup> Class Conductivity circuit was put into I<sup>2</sup>C mode by jumping PRB to TX, the I<sup>2</sup>C address is 100(0x64).

Once an EZO<sup>T</sup> class device has been put into I<sup>2</sup>C mode the **Green** power LED that was used in UART mode will now switch to a **Blue** LED. This indicates the device is now in I<sup>2</sup>C mode.

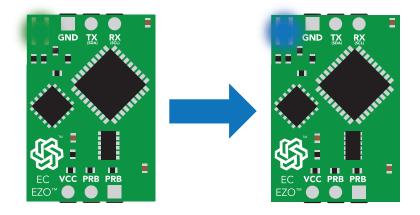

The I<sup>2</sup>C protocol is considerably more complex than the UART (RS-232) protocol. Atlas Scientific assumes the embedded systems engineer understands this protocol.

Communication to the EZO<sup>TM</sup> class device is controlled by the master. The EZO<sup>TM</sup> class device as an I<sup>2</sup>C slave. The slave device is not able to initiate any data transmissions.

#### An I<sup>2</sup>C write event is defined as such

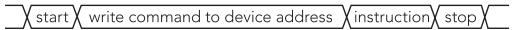

In order to get the response from device, it is necessary to initiate a read command. The I<sup>2</sup>C protocol does not permit the slave device to initiate any data transmissions.

#### An I<sup>2</sup>C read event is defined as such

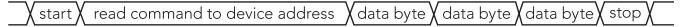

### **Conductivity Circuit**

EZO<sup>™</sup>

# Data from a read back event

The first byte of the data read back, is the response code. This byte informs the master of the status of the data about to be read back. For all commands, the first byte of the read data is the response code, which is defined as

| Value | Meaning                                                                                                    |
|-------|----------------------------------------------------------------------------------------------------|
| 255   | <b>No Data</b> – there is no pending request, so there is no data to return from the circuit                                         |
| 254   | <b>Pending</b> – the request is still being processed.<br>Ensure that you have waited the minimum time<br>to guarantee a response    |
| 2     | Failed – the request failed                                                                                                    |
| 1     | <b>Success</b> – the requested information is ready for transmission. There may be more bytes following this which are returned data |

The bytes transmitted after that, will be the requested data. When all the data has been transmitted each additional byte will be a NULL.

#### Example

A read request when no command has been given.

 $\chi$  255  $\chi$  null  $\chi$  (every byte read after the first byte will be NULL)  $\chi$  stop  $\chi$ 

### **Conductivity Circuit**

EZO<sup>™</sup>

All I<sup>2</sup>C mode responses are in ASCII format however, they do not terminate with a <CR> rather, they terminate with a NULL. The Null termination makes data manipulation easier once it has been received.

#### Example

 $\mathsf{EZO}^{\scriptscriptstyle\mathsf{M}}$  class device responds to a request for a reading

10 04 1 . [7]

12.34 ≠ float

| 12.34 =byte[/] |             |
|----------------|-------------|
| Byte[0]= 1     | (decimal 1) |
| byte[1]= "1"   | (ASCII 49)  |
| byte[2]= "2"   | (ASCII 50)  |
| byte[3]= "."   | (ASCII 46)  |
| byte[4]= "3"   | (ASCII 51)  |
| byte[5]= "4"   | (ASCII 52)  |
| byte[6]= NULL  | (ASCII 0)   |
|                |             |

# I<sup>2</sup>C timing

When a command is issued to the EZO<sup>TM</sup> class device, a certain amount of time must be allowed to pass before the data is ready to be read. Each command specifies the delay needed before the data can be read back. EZO<sup>TM</sup> class devices do not support I<sup>2</sup>C clock stretching. All commands are sent to the EZO<sup>TM</sup> class device in the same ASCII format as in UART mode however, there is no <CR> sent at the end of the transmission.

### **Conductivity Circuit**

EZO<sup>™</sup>

# I<sup>2</sup>C command quick reference

There are a total of 12 different commands that can be given to the EZO<sup>™</sup> class conductivity circuit.

| Command | Function                                                     |
|---------|--------------------------------------------------------------|
| Cal     | Performs calibration (pg.52)                                 |
| Factory | Factory reset (pg.62)                                        |
| I       | Device information (pg.57)                                   |
| K       | Set or Query the probe K constant (pg.50)                    |
| L       | Enable / Disable or Query the LEDs (pg.48)                   |
| 0       | Enable / Disable or Query parts of the output string (pg.55) |
| Plock   | Enables / Disables the protocol lock feature (pg.64)         |
| R       | Returns a single reading (pg.49)                             |
| Serial  | Switch back to UART mode (pg.61)                             |
| Sleep   | Enter low power sleep mode (pg.60)                           |
| Status  | Retrieve status information (pg.58)                          |
| Т       | Set or Query the temperature compensation (pg.51)            |

### **Conductivity Circuit**

EZO™

# I<sup>2</sup>C LED control

All EZO<sup>™</sup> class circuits have a tri-color LED used to indicate device operation.

I<sup>2</sup>C mode LED color definitions: Steady **Blue** = Power on/ standby **Red** double blink = Command received and not understood **Blue** blink = Data transmission sent **Green** = taking a reading

#### **Command syntax**

- L,1 LED enable
- L,0 LED disable
- L,? Query the LED

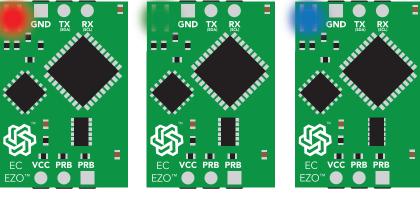

#### Device response

L,1

The Led will be enabled and the blue power on/ standby LED turn on.

After 300ms, an I<sup>2</sup>C read command can be issued to get the response code. A decimal 1 would indicate the command has been successfully processed.

L,0

The Led will be disabled

After 300ms, an I<sup>2</sup>C read command can be issued to get the response code. A decimal 1 would indicate the command has been successfully processed.

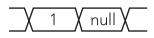

#### L,?

After 300ms, an I<sup>2</sup>C read command can be issued to get the response code.

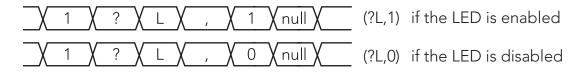

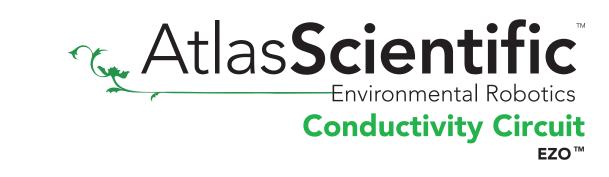

# I<sup>2</sup>C take reading

When a reading is taken, the LED (if enabled) will turn **Green**, indicating that a reading is being taken. Once the reading has been taken, the LED will turn back to **Blue**.

#### Command syntax

R Returns a single reading

Time until instruction is processed: 1 second

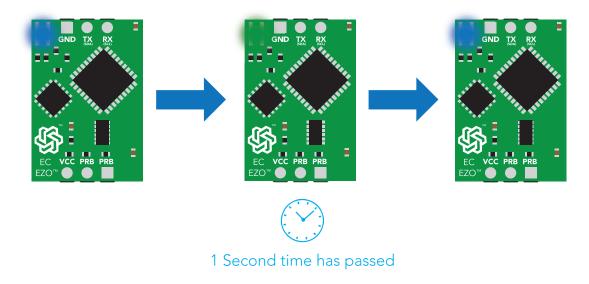

#### **Device response**

After 1 second, an I<sup>2</sup>C read command can be issued to get the response:

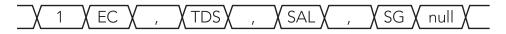

Each parameter represents many bytes. The string will be no longer than 32 bytes.

### **Conductivity Circuit**

EZO<sup>™</sup>

# I<sup>2</sup>C Setting the probe type

The Atlas Scientific<sup>™</sup> E.C. EZO<sup>™</sup> class circuit, can read electrical conductivity, total dissolved solids, salinity and the specific gravity of sea water, using any off the shelf, two conductor conductivity probe. The K value can range from K 0.1, to K 10. This includes any K value between K 0.1 and K 10. The default value is set to K 1.0.

#### **Command syntax**

K,[floating point K value in ASCII] K,? Sets the K value of the E.C. probe Query the probe type

Time until instruction is processed 300ms

#### **Device response**

After 300ms an I<sup>2</sup>C read command can be issued, to get the response: A decimal 1 would indicate the command has been successfully processed.

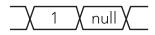

K,?

After 300ms an I<sup>2</sup>C read command can be issued, to get the response ?,K,[floating point K value]

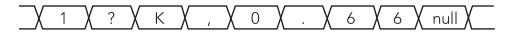

?K,0.66

### **Conductivity Circuit**

EZO<sup>™</sup>

## I<sup>2</sup>C Temperature compensation

In order to achieve the most accurate possible readings, the temperature of the liquid being measured must be transmitted to the EZO<sup>TM</sup> class conductivity circuit. The embedded systems engineer must keep in mind that the EZO<sup>TM</sup> class conductivity circuit, cannot read the temperature from a conductivity probe, or from a temperature probe. Another device must be used to read the temperature. EZO<sup>TM</sup> class conductivity circuit, has its default temperature set at 25°C. The temperature, at which to compensate against, can be changed at any time using the "T" command.

#### **Command syntax**

(Using an example temperature 19.5)

- T,19.5 Where the temperature is any value; floating point, or int, in ASCII form
- T,? Query the set temperature

Time until instruction is processed: 300ms

#### **Device response**

T,19.5

After 300ms, an I<sup>2</sup>C read command can be issued to get the response code. A decimal 1 would indicate the command has been successfully processed.

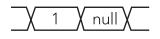

T,? After 300ms, an I<sup>2</sup>C read command can be issued to get the response

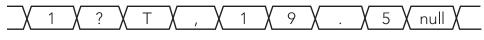

(?T,19.5)

AtlasScientific Environmental Robotics Conductivity Circuit

# I<sup>2</sup>C Calibration

The EZO<sup>TM</sup> class, conductivity circuit, can be calibrated using a single point or dual point calibration. Dry calibration must always be done first. In dual point calibration first calibrate to the low end value (there will be no change to the E.C. after low point calibration) then calibrate to the high end value. If single point calibration has been done and two point calibration is desired, clear the previous calibration data, using the Cal,clear command.

#### **Command syntax**

Cal,clear Clears all calibration data

Time until instruction is processed: 300ms

#### Cal,dry This command must always be given first when calibrating. Be sure the probe is dry

Time until instruction is processed: 2.0s

Cal,one,n Single point calibration, where n is any E.C. value value expressed in microsiemens.After issuing this command, calibration is complete.

Time until instruction is processed: 1.3s

Cal,low,n Dual point calibration to the lower end, where n is any E.C. value expressed in microsiemens **After entering in the command, the E.C. value will not change.** 

Time until instruction is processed: 1.3s

Cal,high,n Dual point calibration to the high end, where n is any E.C. value expressed in microsiemens

Time until instruction is processed: 1.3s

Cal,? Query the calibration

Time until instruction is processed: 300ms

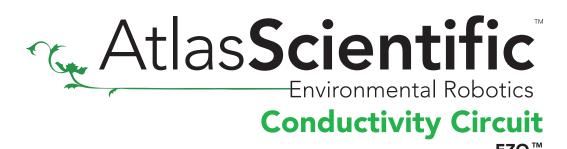

#### **Device response**

Cal,clear After 300 ms, an I<sup>2</sup>C read command can be issued to get the response code: A decimal 1, would indicate the command has been successfully processed.

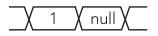

There is no other output associated output with this command.

Cal,dry

After 1.3s, an I<sup>2</sup>C read command can be issued to get the response code: A decimal 1, would indicate the command has been successfully processed.

X 1 X null X

The LED will turn **Cyan** during the calibration.

Cal,one,n After 1.3s, an I<sup>2</sup>C read command can be issued to get the response code: A decimal 1, would indicate the command has been successfully processed.

X 1 X null X

The LED will turn **Cyan** during the calibration.

Cal,low,n After 1.3s, an I<sup>2</sup>C read command can be issued to get the response code: A decimal 1, would indicate the command has been successfully processed.

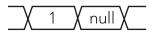

The read E.C. values will not change, until high calibration has been done. The LED will turn **Cyan** during the calibration. AtlasScientific Environmental Robotics Conductivity Circuit

Cal,high,n After 1.3s, an I<sup>2</sup>C read command can be issued to get the response code: A decimal 1, would indicate the command has been successfully processed.

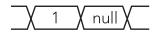

The LED will turn **Cyan** during the calibration.

#### Cal,?

After 300ms an I<sup>2</sup>C read command can be issued, to get the response code: A decimal 1, would indicate the command has been successfully processed.

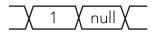

If not calibrated

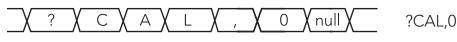

If single point calibration

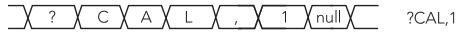

If dual point calibration

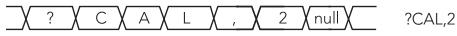

### **Conductivity Circuit**

EZO<sup>™</sup>

# Removing parameters from the I<sup>2</sup>C output string

The Atlas Scientific<sup>™</sup> EZO<sup>™</sup> class circuit, will output a CSV string, containing all parameters by default.

#### Example

EC,TDS,Salinity,SG<null>

Using the "O" command, you are able to control what parameters are output from the EZO™ class circuit. You are not able to control the order.

#### **Command syntax**

O,[parameter], [1,0] O,?<CR> Enable or disable an output parameter Query the enabled outputs

Where parameter is:

- EC electrical conductivity
- TDS Total dissolved solids
- S Salinity
- SG Specific gravity of sea water

Followed by a 1 or a 0 Where: 1= enabled 0= disabled

#### Example

O,SG,0 This will disable the specific gravity output

To enable an output **Example** O,SG,1 This will enabled the specific gravity output

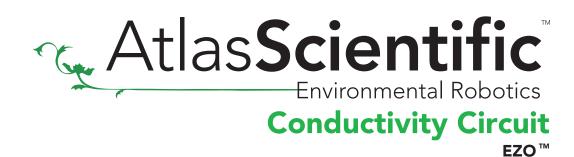

#### O,SG,1

After 300ms, an I<sup>2</sup>C read command can be issued to get the response code. A decimal 1, would indicate the command has been successfully processed.

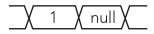

O,? After 300ms, an I<sup>2</sup>C read command can be issued to get the response

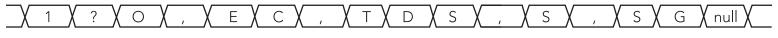

?O,EC,TDS,S,SG (If all are enabled)

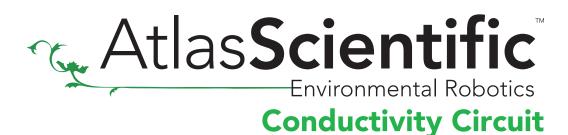

EZO<sup>™</sup>

# **I<sup>2</sup>C Device information**

The EZO<sup>TM</sup> class circuit, can identify itself by device type and firmware version. This is done by transmitting the "I" command.

#### **Command syntax**

I Device information Time until instruction is processed 300ms

#### **Device response**

After 300ms, an I<sup>2</sup>C read command can be issued to get the response

?I,EC,1.0

Where EC = device type 1.0 = firmware version number

### **Conductivity Circuit**

EZO<sup>™</sup>

# Reading the status of the device in I<sup>2</sup>C mode

The Atlas Scientific<sup>™</sup> EZO<sup>™</sup> class circuit is able to report its voltage at the VCC pin and the reason the device was last restarted.

#### Restart codes

- P power on reset
- **S** software reset
- **B** brown out reset
- W watchdog reset
- U unknown

#### **Command syntax**

STATUS Time until instruction is processed: 300ms

#### **Device response**

After 300ms, an I<sup>2</sup>C read command can be issued, to get the response

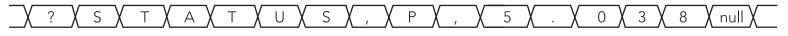

?STATUS,P,5.038

Where: P is the reason for the last reset event Where: 5.038 is the its voltage at the VCC

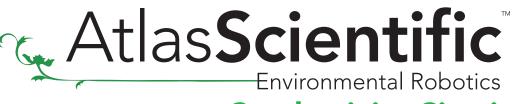

### **Conductivity Circuit**

EZO ™

# I<sup>2</sup>C Address change

Transmitting the command  $I^2C$ ,[n] while the EZO<sup>TM</sup> class circuit is already in  $I^2C$  mode will change the devices  $I^2C$  address. Where [n] represents any number from 1-127.

### Warning!

After changing the I<sup>2</sup>C address the EZO<sup>m</sup> class circuit will no longer be able respond to any commands from the master device until its code has been updated with the new I<sup>2</sup>C address

#### **Command syntax**

l2c,[n]

#### **Device response**

If an address >0 and <128 is given

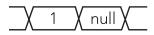

If an address of 0 or and address of > 127 is given  $EZO^{M}$  class circuit will issue an error response and not change the I<sup>2</sup>C address.

The blue led used to indicate the device is in  $I^2C$  mode will turn purple then the device will restart using its new  $I^2C$  address.

#### No calibration information will be lost by changing the I<sup>2</sup>C address

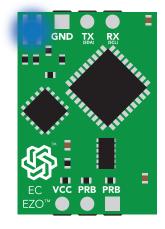

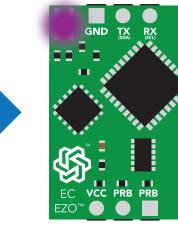

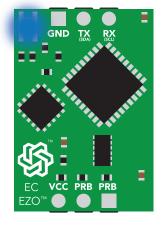

#### Conductivity Circuit EZO™

I<sup>2</sup>C Low power state

To conserve energy in between readings, the Atlas Scientific<sup>™</sup> EZO<sup>™</sup> class circuit can be put into a low power sleep state. This will turn off the LEDs and shut down almost all of the internal workings of the EZO<sup>™</sup> class circuit. The power consumption will be reduced to 0.7 mA at 5V and 0.4 mA at 3.3V. **To wake the EZO<sup>™</sup> class circuit send it any command.** 

After the device is woken up, **4** consecutive readings should be taken before the readings are considered valid.

#### **Command syntax**

SLEEP Enter low power sleep state

Time until instruction is processed 300ms

#### **Device response**

If the LEDs are enabled, the **Blue** LED will blink and then turn off. There is no other output associated with this command.

### **Conductivity Circuit**

EZO<sup>™</sup>

# Switch from I<sup>2</sup>C mode to UART mode

Transmitting the command serial, <n> will set the EZO<sup>TM</sup> class circuit into UART mode from I<sup>2</sup>C mode. Where [n] represents any of one the 8 available baud rates.

#### **Command syntax**

(Using an example an baud rate of 9600) SERIAL,9600

#### **Device response**

If an incorrect baud rate is sent the device will not switch into UART mode and the **Red** LED will flash. If a correct baud rate is given: The **Blue** LED used to indicate that the device is powered and awaiting an instruction will now change to **Green**.

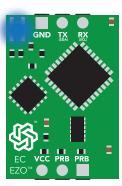

Incorrect

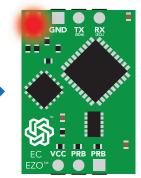

Correct

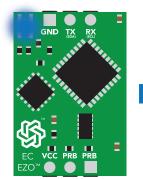

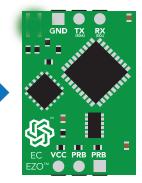

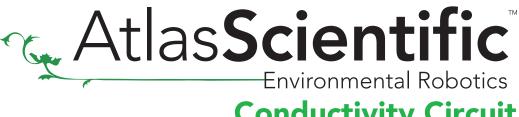

### **Conductivity Circuit**

EZO<sup>™</sup>

## **Factory reset**

All EZO<sup>™</sup> class circuits, are capable of resetting themselves to the original factory settings. Issuing a factory reset will:

Reset the calibration back to factory default Reset probe type to K 1.0 Reset default temperature to 25°C Set debugging LED to on. Enable response codes

#### This command will not change the set I<sup>2</sup>C address

#### **Command syntax**

Factory Factory reset

#### **Device response**

After 300ms the STATUS command can be issued to see that the device was reset.

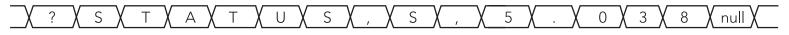

?STATUS,S,5.038

Where: S is the reason for the last reset event (software reset) Where: 5.038 is the its voltage at the VCC

### **Conductivity Circuit**

EZO<sup>™</sup>

# Manual switching to UART mode

All EZO<sup>™</sup> class circuits, can be manually switched from I<sup>2</sup>C mode to UART mode. If this is done, the EZO<sup>™</sup> class conductivity circuit, will set its baud rate to 9600.

- 1. Cut the power to the device
- 2. Disconnect any jumper wires going from TX and RX to the master micro controller
- 3. Short the right probe pin to the TX pin
- 4. Power the device
- 5. Wait for LED to change from **Blue** to **Green**
- 6. Remove the short from the probe pin to the TX pin
- 7. Power cycle the device
- 8. The device is now UART mode

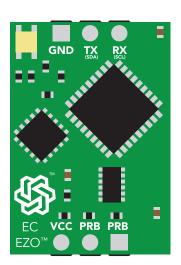

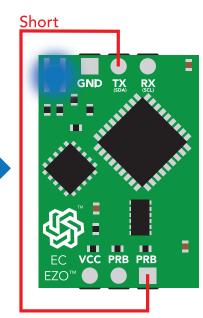

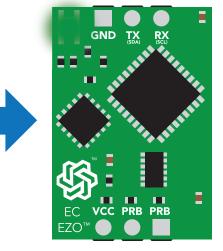

### **Conductivity Circuit**

EZO ™

### **Protocol lock**

This feature is available on All EZO<sup>™</sup> class circuits running firmware version 1.95 or higher.

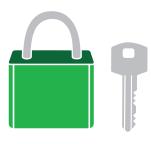

When the protocol lock feature is enabled all changes to the communication protocol are blocked. This means that whatever communication mode the device is in (I<sup>2</sup>C or UART); that communication protocol cannot be changed by any means. Furthermore, changes to the devices baud rate or I<sup>2</sup>C address also cannot be changed.

By default the protocol lock is: **DISABLED** 

Changes to this setting are retained even if the power is cut.

#### **Command syntax**

| PLOCK,1 | Enables the protocol lock feature  |
|---------|------------------------------------|
| PLOCK,0 | Disables the protocol lock feature |
| PLOCK,? | Query the state of the lock        |

#### **Device response**

PLOCK,1 After 300ms, an I<sup>2</sup>C read command can be issued to get the response code. A decimal 1 would indicate the command has been successfully processed.

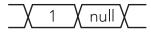

PLOCK,0

After 300ms, an I<sup>2</sup>C read command can be issued to get the response code. A decimal 1 would indicate the command has been successfully processed.

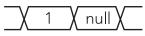

PLOCK,? After 300ms, an I<sup>2</sup>C read command can be issued to get the response code.

If locked

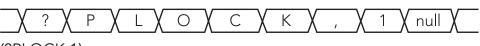

(?PLOCK,1)

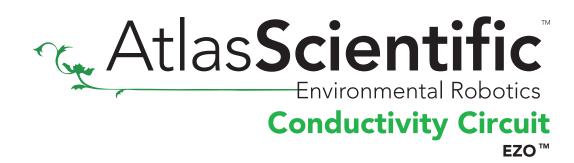

#### If unlocked <u>Y</u>?<u>Y</u>P<u>X</u>L<u>XO</u><u>X</u><u>K</u><u>X</u>,<u>XO</u><u>X</u>null<u>X</u> (?PLOCK,0)

Once the protocol lock is enable the following commands / actions will no longer work

Manual switching to I<sup>2</sup>C or UART mode Software switching from I<sup>2</sup>C or UART mode UART baud rate change I<sup>2</sup>C address change

If the protocol lock is enabled attempting to manually switch to UART or  $I^2C$  mode will have no effect. If any of the software commands are issued to switch mode, baud rate or  $I^2C$  address the EZO class device will return:

2 null

Indicating that the request failed.

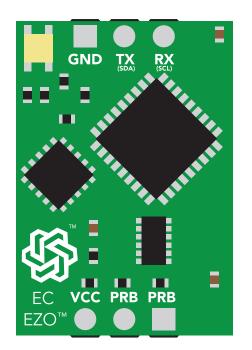

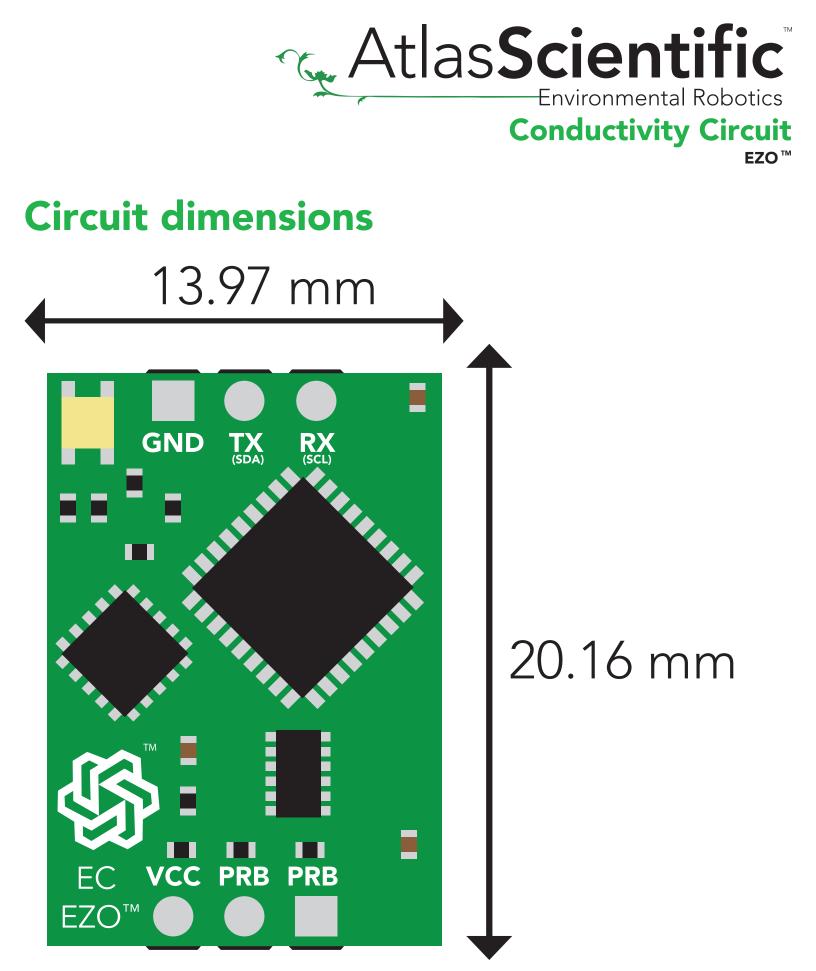

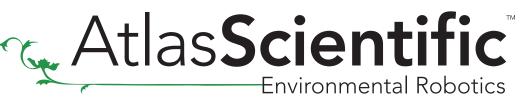

### **Conductivity Circuit**

### How to make a footprint for the **Atlas Scientific<sup>™</sup> EZO<sup>™</sup> conductivity circuit**

1. In your CAD software place an 8 position header.

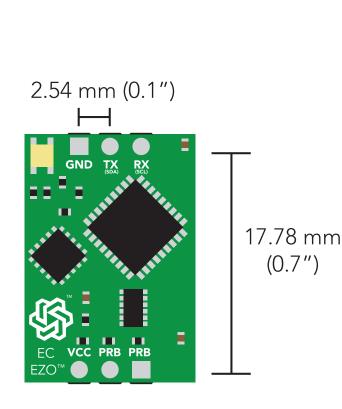

(0.7'')

- • •
- 2. Place a 3 position header at both top and bottom of the 8 position header as shown.
  - $) \bigcirc \bigcirc$
- 3. Once this is done, you can delete the 8 position header. Make sure that the two 3 position headers are 17.78mm (0.7") apart from each other.

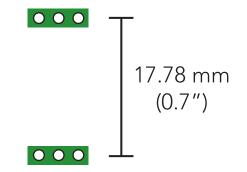

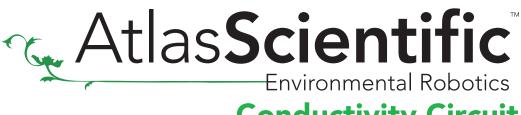

### **Conductivity Circuit**

EZO<sup>™</sup>

# Datasheet change log

#### Datasheet V 3.4

Added Protocol Lock function on pages 41 and 64.

#### Datasheet V 3.3

Moved Wiring Diagram to page 11 and revised photos on pages 11 and 18.

#### Datasheet V 3.2

Added I<sup>2</sup>C address change command on pg 56.

#### Datasheet V 3.1

#### Corrected

Cal,dry "Time until instruction is processed:" changed from 1.3s to 2.0s

#### Datasheet V 3.0

#### Added

"After the device is woken up, 4 consecutive readings should be taken before the readings are considered valid." to pages 30 and 51

"Circuit identification" on page 4.

#### Replaced

"X" command to "Factory"

### **Conductivity Circuit**

EZO<sup>™</sup>

# Datasheet change log

#### Conductivity circuit firmware changes

V1.0 – Initial release (April 17, 2014)

- V1.1 (June 2, 2014)
- Change specific gravity equation to return 1.0 when the uS reading is < 1000 (previously returned 0.0)
- Change accuracy of specific gravity from 2 decimal places to 3 decimal places
- Don't save temperature changes to EEPROM

V1.2 – (Aug 1, 2014)

- Baud rate change is now a long, purple blink
- V1.5 Baud rate change (Nov 6, 2014)
- Change default baud rate to 9600

V1.6 – I2C bug (Dec 1, 2014)

• Fix I2C bug where the circuit may inappropriately respond when other I2C devices are connected.

V1.8 – Factory (April 14, 2015)

• Changed "X" command to "Factory"

### **Conductivity Circuit**

EZO<sup>™</sup>

# Warranty

Atlas Scientific<sup>™</sup> Warranties the EZO<sup>™</sup> class conductivity circuit to be free of defect during the debugging phase of device implementation, or 30 days after receiving the EZO<sup>™</sup> class conductivity circuit (which ever comes first).

# The debugging phase

The debugging phase as defined by Atlas Scientific<sup>™</sup>, is the time period when the EZO<sup>™</sup> class conductivity circuit is inserted into a bread board, or shield, and is connected to a microcontroller according to the wiring diagram on pg. 56. Reference this wiring diagram for a connection to USB debugging device, or if a shield is being used, when it is connected to its carrier board. If the EZO<sup>™</sup> class conductivity circuit is being debugged in a bread board, the bread board must be devoid of other components. If the EZO<sup>™</sup> class conductivity circuit is being connected to a microcontroller, the microcontroller must be running code that has been designed to drive the EZO<sup>™</sup> class conductivity circuit data as a serial string.

It is important for the embedded systems engineer to keep in mind that the following activities will void the EZO<sup>™</sup> class conductivity circuit warranty:

- Soldering any part of the EZO<sup>™</sup> class conductivity circuit
- Running any code, that does not exclusively drive the EZO<sup>™</sup> class conductivity circuit and output its data in a serial string
- Embedding the EZO<sup>™</sup> class conductivity circuit into a custom made device
- Removing any potting compound

### **Conductivity Circuit**

EZO<sup>™</sup>

# **Reasoning behind this warranty**

Because Atlas Scientific<sup>™</sup> does not sell consumer electronics; once the device has been embedded into a custom made system, Atlas Scientific<sup>™</sup> cannot possibly warranty the EZO<sup>™</sup> class conductivity circuit, against the thousands of possible variables that may cause the EZO<sup>™</sup> class conductivity circuit to no longer function properly.

- 1. All Atlas Scientific<sup>™</sup> devices have been designed to be embedded into a custom made system by you, the embedded systems engineer.
- All Atlas Scientific<sup>™</sup> devices have been designed to run indefinitely without failure in the field.
- 3. All Atlas Scientific™ devices can be soldered into place, however you do so at your own risk.

Atlas Scientific<sup>™</sup> is simply statingc that once the device is being used in your application, Atlas Scientific<sup>™</sup> can no longer take responsibility for the EZO<sup>™</sup> class conductivity circuits continued operation. This is because that would be equivalent to Atlas Scientific<sup>™</sup> taking responsibility over the correct operation of your entire device.

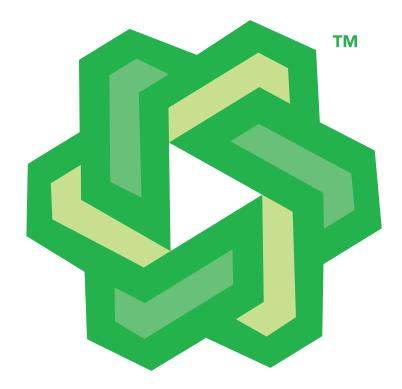

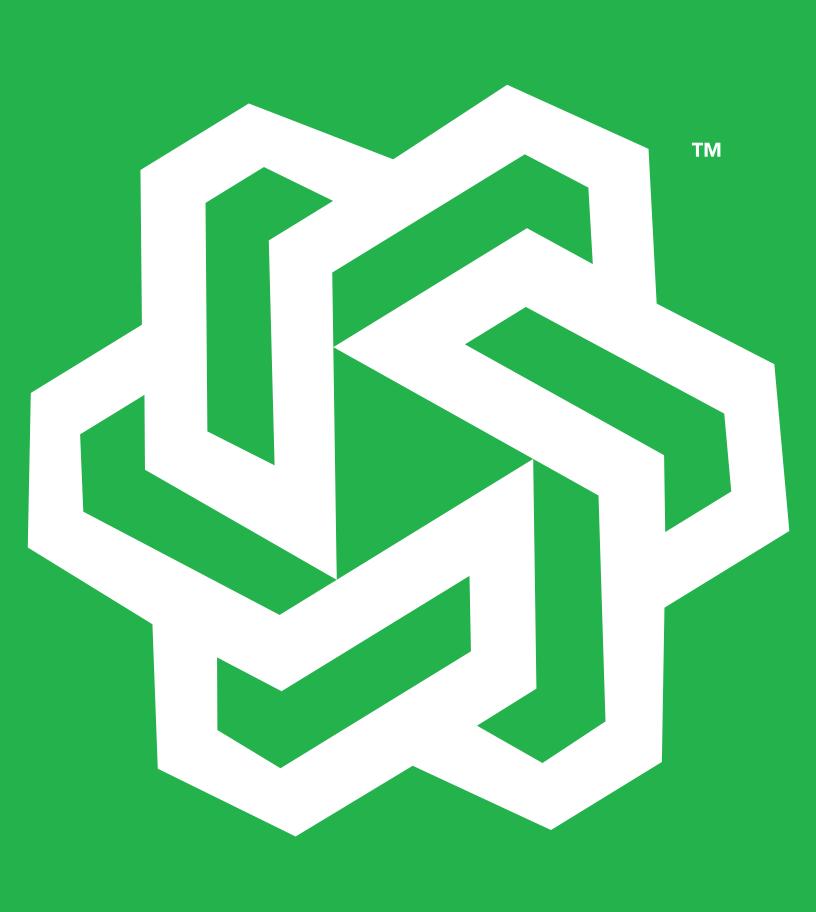